## **Students: How to get started working in Teams**

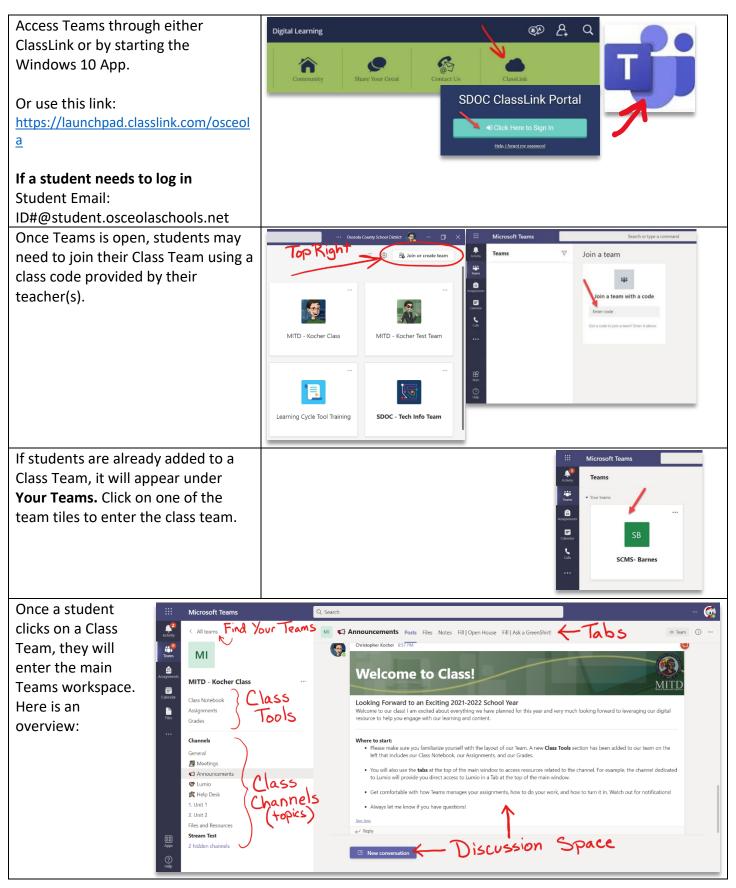

## How to Complete an Assignment in Teams

| On the left, you will see<br><b>Assignments</b> as part of the Class<br>Tools.<br>This will always be visible on the left<br>below the class name and will be<br>where students find their work.                                                                                                    | Image: Channels   Image: Channels                                                                                                    |  |
|----------------------------------------------------------------------------------------------------|----------------------------------------------------------------------------------------------------|--|
| The teacher has given this student<br>an assignment. Students can click on<br>the assignment to view and<br>complete the assigned tasks.                                                                                                    | Microsoft Teams     C. Sarch       Image: Serie Serie |  |
| The teacher attached a Word<br>document to this assignment.<br>Students can open the document by<br>clicking on it to complete the<br>assignment.                                                                                                    | <ul> <li>Assignments</li> <li>Back</li> <li>Back</li> <li>Analyze the Prompt<br/>Due tomorrow at 11:59 PM</li> <li>Instructions<br/>Analyze tatached prompt and identify the different parts of the prompt.<br/>There brainstorm ideas based on keywords from the prompt.</li> <li>My work</li> <li>Prompt Analysis.docx</li> <li>Atach + New</li> </ul>                                                                                                    |  |
| Word documents open within the<br>Teams platform so students have<br>easy access to editing. Students can<br>now type in or mark their answers<br>directly on the Word document.<br>The document auto-saves as the<br>student works. When finished, click<br><b>close</b> on the top right-hand corner. | Percent Analysis       Priority Analysis       Priority Analysis         Image: Set: Lapot: Elevence: Review Verrer Help © Information you want to do Catalong © Comments Information of the set of the set of the                            |  |
| <ul> <li>Back on the assignment screen, students have the option to:</li> <li>1. Continue editing their work at another time.</li> <li>2. Turn in their work by clicking on the purple Turn In button.</li> </ul>                                                                                       | C Back       Analyze the Prompt     Points       Due formorrow at 11:59 PM     10 points possible       Instructions     Analyze the attached prompt and identify the different parts of the prompt.       There brainstorm ideas based on keywords from the prompt.       My work       Prompt Analysis.docx       V Attach       + New                                                                                                    |  |

| After the assignment has been<br>graded, students can check their<br>scores and feedback by selecting<br><b>Completed</b> and then clicking on the<br>assignment. | Assignments                                                                                                    | nitted 20                                                           |
|----------------------------------------------------------------------------------------------------|----------------------------------------------------------------------------------------------------|---------------------------------------------------------------------|
|                                                                                                    | Load previous<br>test assignment                                                                                        |                                                                     |
|                                                                                                    | Practice Assignment                                                                                                    |                                                                     |
|                                                                                                    | Practice Assignment #2                                                                                                  |                                                                     |
|                                                                                                    | Attachments practice                                                                                                    |                                                                     |
|                                                                                                    | PDF Test Analyze the Promot                                                                                             |                                                                     |
|                                                                                                    | range are i tange                                                                                                    |                                                                     |
| Students can see their grade and                                                                                                    | < Back                                                                                                    | Image: Returned Thu, Sep 9, 10:14 PM         Turn in again          |
| any feedback the teacher had to share about their work.                                                                                                    | Analyze the Prompt                                                                                                    | Feedback<br>Nice work! I liked how creative your brainstorming was. |
|                                                                                                    | Due tomorrow at 11:59 PM<br>Instructions<br>Analyze the attached prompt and identify the different parts of the prompt. | Points<br>10 / 10                                                   |
| If needed, a student can make<br>additional changes to their work<br>and turn it in again.                                                                        | Then brainstorm ideas based on keywords from the prompt.<br>My work                                                     | Grade and                                                           |
|                                                                                                    | Prompt Analysis.docx ····                                                                                               | feedback                                                            |
|                                                                                                    |                                                                                                    |                                                                     |